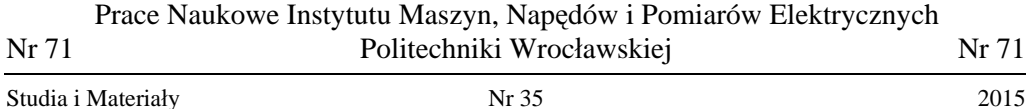

*niewyważenie wirników, wyważanie, silnik indukcyjny*

Paweł EWERT\*, Paweł SAWICKI\*\*

# **MONITOROWANIE NIEWYWAŻENIA ORAZ WYWAŻANIE WIRNIKÓW SILNIKÓW INDUKCYJNYCH**

W pracy przedstawiono zagadnienia związane z monitorowaniem niewyważenia wirników silników indukcyjnych. Omówiono podstawowe metody wykrywania niewyważenia. W badaniach wykorzystano analizę widmową prądu stojana oraz drgań mechanicznych. Zaprezentowano aplikację wykonaną w środowisku LabView umożliwiającą wykrywanie niewyważenia oraz wyważanie wirników. W programie zaimplementowano trzy metody wyważania: metodę amplitudowo-fazową, metodę trzech uruchomień oraz metodę prób. W pracy przedstawiono wyniki wyważania wirnika przy pomocy każdej z metod.

### 1. WSTĘP

W chwili obecnej powszechnie stosuje się maszyny elektryczne, a w szczególności silniki indukcyjne. Znajdują one zastosowanie w praktycznie każdej dziedzinie przemysłu, jak również w gospodarstwach domowych. Silniki indukcyjne mają bardzo prostą budowę, dzięki czemu charakteryzują się dużą niezawodnością, a ich koszt produkcji oraz eksploatacji jest niski. Mimo to, aby zapewnić ich bezawaryjną pracę, należy wykonywać badania profilaktyczno-diagnostyczne (okresowe lub w czasie rzeczywistym). Pozwalają one na zaplanowanie remontów w czasie, kiedy maszyna nie będzie potrzebna, dzięki czemu ogranicza się straty wynikające z przestoju procesu produkcyjnego i konieczności naprawy po wystąpieniu poważnej awarii. Wyżej wymienione przyczyny odpowiadają na pytanie – dlaczego diagnostyka maszyn elektrycznych jest tak ważna? Nie bez powodu dziedzina ta jest cały czas rozwijana. Dzięki zastosowaniu nowoczesnych technologii oraz metod wykrywania uszkodzeń można nie tylko zaoszczędzić pieniądze, ale również zapewnić bezpieczeństwo ludziom obsługującym te maszyny.

\_\_\_\_\_\_\_\_\_\_

<sup>\*</sup> Politechnika Wrocławska, Katedra Maszyn, Napędów i Pomiarów Elektrycznych, ul. Smoluchowskiego 19, 50-370 Wrocław, e-mail: pawel.ewert@pwr.edu.pl

<sup>\*\*</sup> Absolwent Politechniki Wrocławskiej.

# 2. NIEWYWAŻENIE WIRNIKÓW

#### 2.1. INFORMACJE WSTĘPNE

Niewyważenie jest to taki stan, w jakim znajduje się element wirujący, kiedy rozkład jego masy jest nierównomierny względem osi obrotu. Powoduje to powstawanie niezrównoważonych sił i momentów odśrodkowych, które wywołują reakcje dynamiczne na łożyskach, co skutkuje powstawaniem drgań i hałasu, a także prowadzi do ich uszkodzeń [1], [4]. Istnieją cztery rodzaje niewyważenia:

- Niewyważenie statyczne występuje, gdy oś wirnika i jego główna oś bezwładności są względem siebie przesunięte równolegle.
- Niewyważenie quasi-statyczne występuje, gdy oś wirnika i jego centralna oś bez-władności przecinają się w punkcie innym niż środek ciężkości wirnika.
- Niewyważenie momentowe występuje, gdy oś wirnika i jego centralna oś bezwładności przecinają się w punkcie odpowiadającym środkowi ciężkości wirnika.
- Niewyważenie dynamiczne połączenie niewyważenia statycznego i momentowego.

Najczęstszymi przyczynami powstawania niewyważenia są:

- niepoprawny montaż,
- wady materiałowe,
- błędy konstrukcyjne.

Niewyważenie nie dotyczy jedynie wirników silników elektrycznych. Zjawisko to jest powszechne wszędzie tam, gdzie odbywa się ruch obrotowy elementów, na przykład: koła samochodów, śruby okrętów, czy też bębny pralek [4].

### 2.2. METODY WYKRYWANIA NEWYWAŻENIA WIRNIKÓW

Do wykrywania niewyważenia wirników najczęściej stosuje się analizę widmową prądu stojana lub drgań mechanicznych. Przemieszczanie się wirnika oraz drgania temu towarzyszące w stanie niewyważenia powodują asymetrię szczeliny powietrznej, a przez to również nierównomierny naciąg magnetyczny. Efektem tego jest zwiększony udział harmonicznych obrotowych określonych następującą zależnością [3]:

$$
f_s \pm f_r \tag{1}
$$

gdzie: *fs* – częstotliwość znamionowa prądu stojana, *fr* – częstotliwość obrotowa.

Jak widać na rys. 1 częstotliwości *fs ± fr* dla wirnika wyważonego nieznacznie wyróżniają się sponad poziomu szumów, natomiast w przypadku wirnika niewyważonego można zauważyć wyraźny wzrost amplitud charakterystycznych częstotliwości.

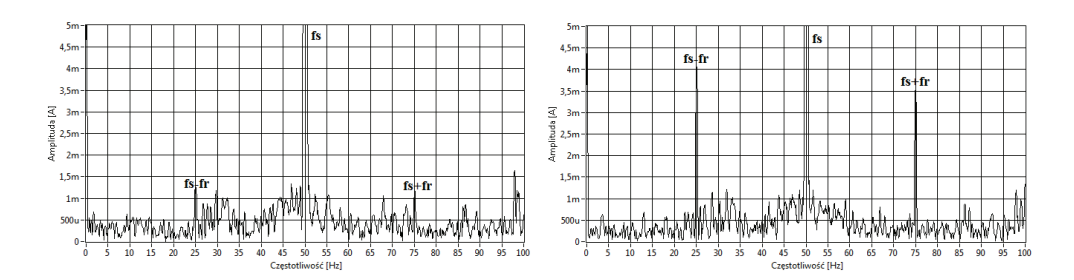

Rys. 1. Przykładowe widma FFT prądu stojana z wirnikiem wyważonym (po lewej stronie) oraz niewyważonym (po prawej stronie)

Podczas ruchu obrotowego niezrównoważona masa powoduje powstawanie siły odśrodkowej odpowiadającej za przemieszczanie się wirnika. Przemieszczenie to powoduje powstawanie drgań, które przenoszone są na łożyska. Częstotliwość tych drgań jest równa [3]:

$$
kf_r = \frac{n}{60} \tag{2}
$$

gdzie: *fr* – częstotliwość obrotowa, *k* – 1, 2, 3, ..., *n* – prędkość obrotowa.

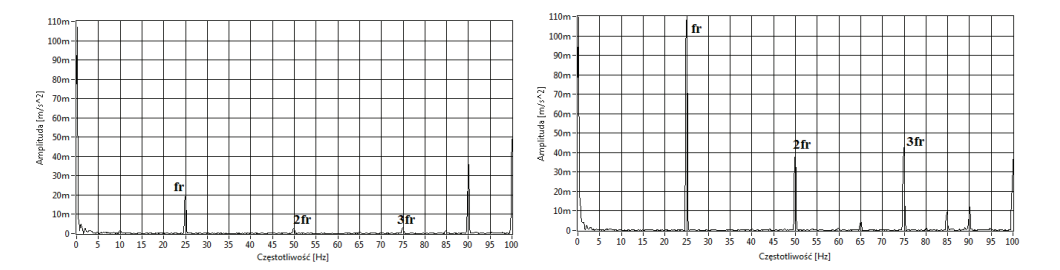

Rys. 2. Przykładowe widma FFT przyspieszenia drgań mechanicznych dla silnika z wirnikiem wyważonym (po lewej stronie) oraz niewyważonym (po prawej stronie)

Na rysunku 2 można zauważyć, że udział częstotliwości obrotowej jak i jej krotności w przedstawionym fragmencie widma drgań silnika z wyważonym wirnikiem jest niewielki. W przypadku wirnika niewyważonego widać wyraźny wzrost amplitud obserwowanych charakterystycznych częstotliwości.

#### 2.3. METODY WYWAŻANIA WIRNIKÓW

Istnieje wiele metod wyważania wirników, jednak wykorzystują one te same wielkości takie jak amplituda drgań, czy kąt fazowy. Różnią się od siebie dokładnością, poziomem skomplikowania obliczeń oraz przede wszystkim czasem potrzebnym na wykonanie wyważania. W opracowanej w środowisku LabView aplikacji do wykrywania niewyważenia oraz wyważania wirników zaimplementowano trzy najpopularniejsze metody:

- 1. Metodę trzech uruchomień [2], [4] metoda ta należy do grupy metod amplitudowych, gdzie do wyznaczania wartości i kąta niewyważenia wymagany jest pomiar amplitudy drgań dla różnych miejsc umieszczenia masy testowej na wyważanym wirniku. Oczywiście wszystkie pomiary należy wykonywać w takich samych warunkach, tj. jednakowa prędkość (najlepiej nominalna), kierunek wirowania, masa testowa, promień umieszczenia masy testowej w każdym z punktów, itd.
- 2. Metodę amplitudowo-fazową zwaną również metodą stroboskopową, jest najpowszechniej wykorzystywaną metodą do wyważania wirników w łożyskach własnych, ze względu na otrzymywane bardzo dobre wyniki wyważania w bardzo krótkim czasie. Wyważanie tą metodą wymaga jedynie dwukrotnego uruchomienia silnika – bez masy testowej i z masą testową. W metodzie tej jednocześnie dokonuje się pomiaru amplitudy i fazy drgań [2], [3], [4]. Podobnie jak w poprzedniej metodzie obowiązkowe jest zachowanie tych samych warunków w jakich są wykonywane pomiary.
- 3. Metodę prób [2], [4] metoda ta jest najbardziej prymitywną ze wszystkich metod. Jej idea polega na umieszczaniu masy próbnej w kolejnych punktach na płaszczyźnie korekcji i sprawdzaniu, czy amplituda drgań się zmniejsza. W celu przeprowadzenia wyważania za pomocą tej metody zalecane jest podzielenie płaszczyzny korekcji na 6÷12 równych części (możliwa jest też większa ilość, co spowoduje wzrost dokładności wyważania, jednak trzeba pamiętać o równoczesnym zwiększeniu czasu wykonywania pomiarów).

# 3. STANOWISKO LABORATORYJNE

Stanowisko laboratoryjne, na którym przeprowadzone zostały pomiary składało się z następujących elementów:

- komputera PC wraz z kartami pomiarowymi NI 9215 oraz NI 9234 i zainstalowanym oprogramowaniem LabView 2014,
- silnika indukcyjnego firmy Indukta (typ Sh-90L-4) z przymocowaną do wału tarczą z wywierconymi otworami służącą jako płaszczyzna korekcji,
- autotransformatora,
- dwóch akcelerometrów jednoosiowych 4514-001 firmy Brüel & Kjaer zamontowanych na pokrywie łożyska pod kątem 90°,
- stroboskopowego miernika prędkości MM 0024 firmy Brüel & Kjaer,
- wagi oraz zestawu śrub, nakrętek i podkładek używanych jako masy niewyważenia, testowe oraz korekcyjne.

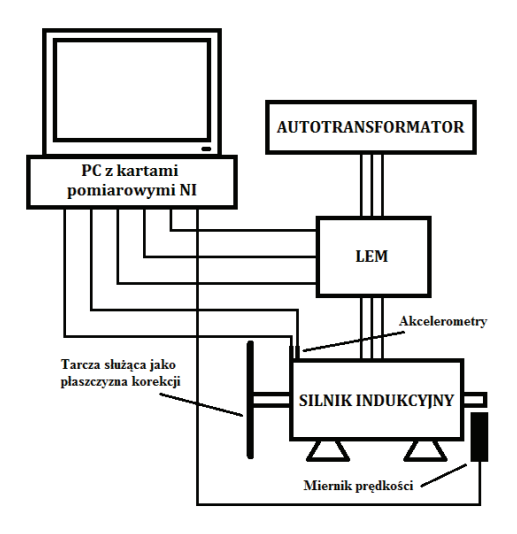

Rys. 3. Schemat ideowy stanowiska laboratoryjnego

Schemat ideowy stanowiska laboratoryjnego przedstawiono na rys. 3.

# 4. WIRTUALNE NARZĘDZIE DO MONITOROWANIA NIEWYWAŻENIA ORAZ WYWAŻANIA WIRNIKÓW

Badania zrealizowano w opracowanej w środowisku LabView aplikacji do monitorowania niewyważenia wirników silników indukcyjnych oraz ich wyważania. Opracowany program składa się z kilku podstawowych części.

W pierwszej części ustawiane są parametry niezbędne do wykonania pomiarów. Oprócz tego znajdują się w niej wykresy, na których przedstawione są zarejestrowane przebiegi mierzonych sygnałów oraz ich analiza w postaci widma FFT, czy też hodografu. Dla łatwiejszej oraz bardziej przejrzystej prezentacji wyników pomiarów strona została podzielona na trzy zakładki. Pierwsza z nich przedstawia wyniki dotyczące pomiarów drgań mechanicznych, druga prądu jednej z faz zasilania, a trzecia przemieszczenia drgań. Po wykonaniu pomiaru informacja o ewentualnym niewyważeniu przekazywana jest dla użytkownika poprzez komunikat oraz zapalenie się diody "NIEWYWAŻENIE". Wykonanie pomiaru sprawdzającego czy badany wirnik jest niewyważony jest niezbędne do poprawnego działania aplikacji, gdyż parametry pomiaru oraz jego wyniki są wykorzystywane w dalszej części programu (w metodach wyważania oraz w podsumowaniu). Przykładowe okno programu przedstawiające zakładkę z wynikami dla przemieszczenia drgań oraz z parametrami pomiarów przedstawiono na rys. 4.

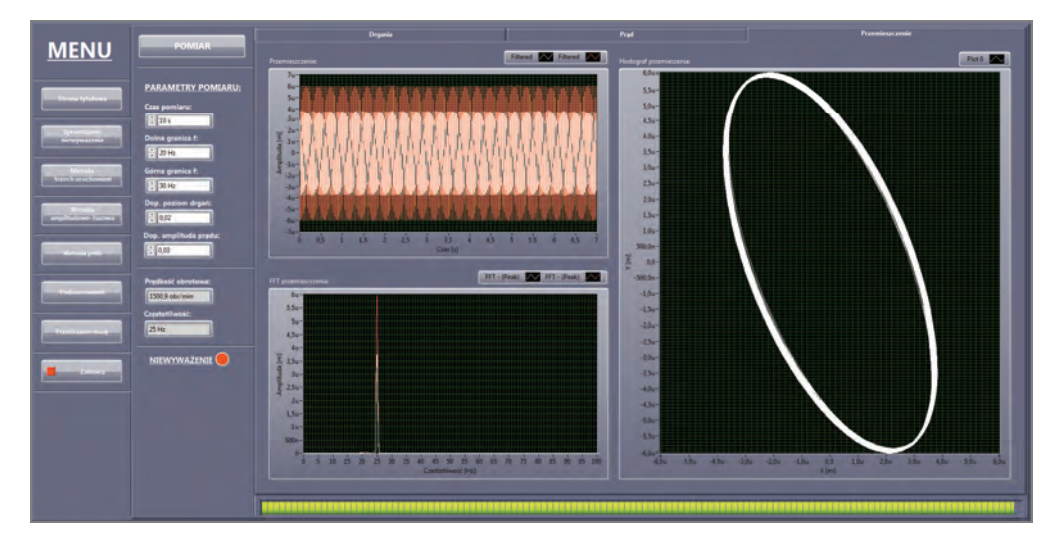

Rys. 4. Sprawdzanie niewyważenia – zakładka przemieszczenie

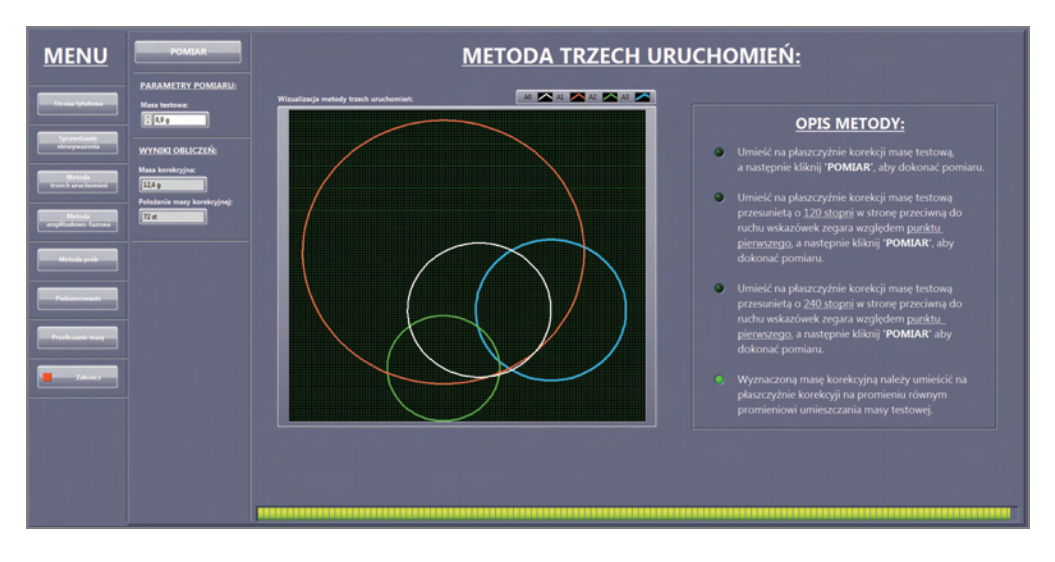

Rys. 5. Wyważanie wirników – metoda trzech uruchomień

Drugą częścią aplikacji jest wyważanie wirników jedną z trzech zaimplementowanych metod. Pierwsza z nich to "Metoda trzech uruchomień". Wykres przedstawiony w tej metodzie jest zobrazowaniem wyznaczania wektora  $\overrightarrow{A_n}$  za pomocą metody wykreślnej. Przykładowe okno programu przedstawiające metodę trzech uruchomień przedstawiono na rys. 5. Drugą metodą wyważania zaimplementowaną w aplikacji jest "Metoda amplitudowo-fazowa". W przypadku tej metody prezentowany jest wykres

przedstawiający wykreślno-analityczne wyznaczanie wartości i położenia masy korekcyjnej, a dokładniej wykreślane są wektory  $\overrightarrow{A_0}$ ,  $\overrightarrow{A_1}$  oraz  $\overrightarrow{R}$ . Ostatnią metodą wyważania jest "Metoda prób". W metodzie prób użytkownik otrzymuje dwa wykresy. Pierwszy z nich przedstawia sinusoidę powstałą w wyniku pomiarów amplitudy drgań mechanicznych dla poszczególnych miejsc mocowania masy próbnej o stałej wartości. Punkt, w którym amplituda ta ma wartość najmniejszą określa miejsce, w którym należy zamocować masę korekcyjną. Do wyznaczenia jej wartości wykorzystywany jest drugi wykres, gdzie ponownie przedstawiane są amplitudy drgań mechanicznych, jednak tym razem miejsce mocowania masy testowej jest stałe i odpowiada wyznaczonemu wcześniej, natomiast zmienia się wartość masy próbnej. Wykres przybiera charakterystyczny kształt litery V i podobnie jak poprzednio punkt, w którym amplituda osiąga minimum odpowiada szukanej masie korekcyjnej. Do każdej metody wykonany został opis pozwalający na przeprowadzenie pomiarów osobom, które nie miały wcześniej styczności z zagadnieniami związanymi z niewyważeniem wirników oraz metodami ich wyważania. Diody umieszczone w opisie informują użytkownika, w którym momencie znajduje się program i co powinien dalej robić.

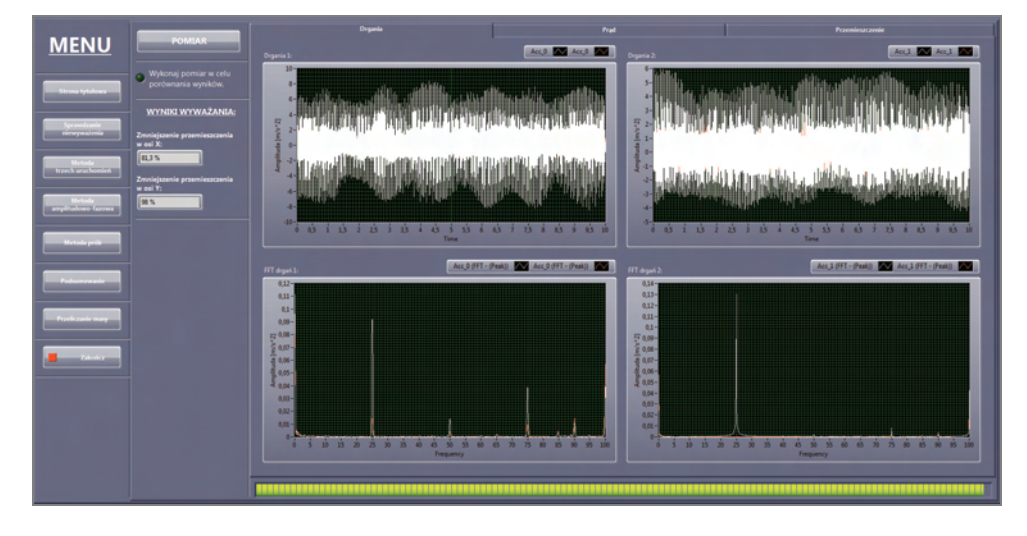

Rys. 6. Podsumowanie – zakładka drgania

Trzecią częścią opracowanego programu jest "Podsumowanie", gdzie po wykonaniu pomiaru przedstawione jest porównanie wyników przed i po wyważeniu wirnika. Strona ta wygląda podobnie jak strona "Sprawdzanie niewyważenia", różni się jedynie tym, że nie ma możliwości ustawienia parametrów pomiarów, a zamiast tego znajdują się wskaźniki informujące o procentowym zmniejszeniu niewyważenia w osiach *X* i *Y*. Ponadto na wykresach prezentowane są wyniki zarówno przebiegów sygnałów zarejestrowanych przed wyważaniem, jak i po wyważaniu pozwalające na łatwe ich porównanie. Efekty wyważania najlepiej przedstawia hodograf przemieszczenia drgań. Przykładowe okno programu przedstawiające podsumowanie wyników wyważania na podstawie analizy przyspieszenia drgań przedstawiono na rys. 6.

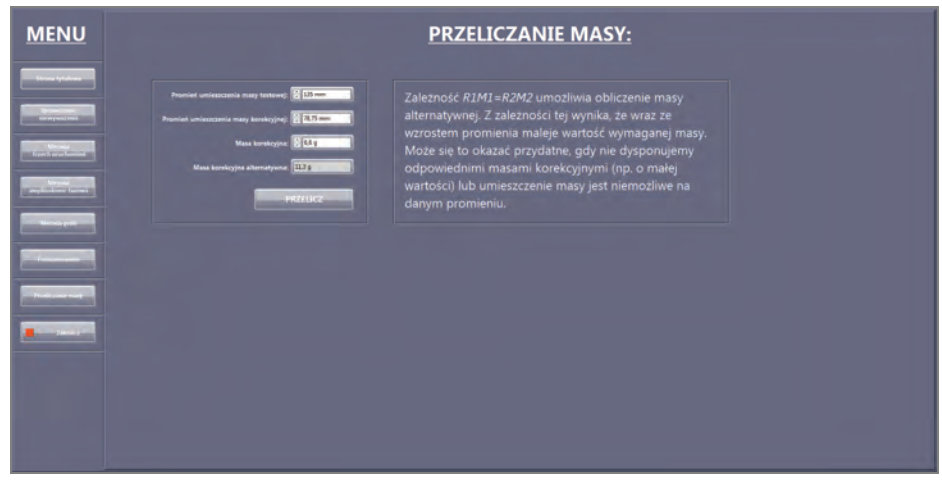

Rys. 7. Przeliczanie masy

Ostatnim elementem aplikacji jest prosty kalkulator do przeliczania wartości masy i promienia jej umieszczenia. Jest to narzędzie, które może zostać wykorzystane, gdy użytkownik nie dysponuje odpowiednimi masami korekcyjnymi (np. o małej wartości) lub umieszczenie masy jest niemożliwe na danym promieniu. Jest to jedyna część programu, która do poprawnego działania nie wymaga pomiaru testowego. Przykładowe okno programu przedstawiające przeliczanie masy pokazano na rys. 7.

### 5. WYNIKI BADAŃ

Pierwszym etapem badań było przeprowadzenie wyważania tarczy przymocowanej do wału silnika, służącej jako płaszczyzna korekcji. Założonym celem było osiągnięcie hodografu przemieszczenia drgań jak najbardziej zbliżonego kształtem do koła o jak najmniejszym promieniu. Efekt wyważania przedstawia rys. 8.

Poprawa hodografu przemieszczenia drgań tarczy wyważonej w stosunku do tarczy niewyważonej wyniosła względem osi *X* 58,3%, a względem osi *Y* 68,5%. Jak widać na załączonym rysunku nie udało się osiągnąć idealnego okręgu, jednak na potrzeby badań takie wyważenie jest wystarczające.

Przed przystąpieniem do analizy wyników przeprowadzonych badań należy zaznaczyć, iż proces wyważania przeprowadzany był jedynie w jednej osi (osi *Y*), dlatego też należy zwrócić uwagę głównie na wyniki wyważania właśnie w tej osi.

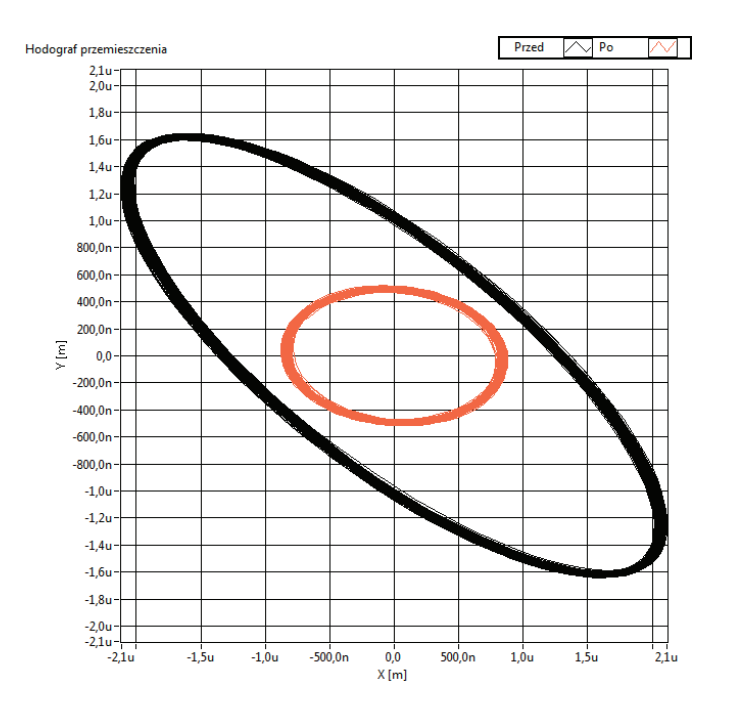

Rys. 8. Hodograf przemieszczenia przedstawiający efekt wyważania tarczy służącej jako płaszczyzna korekcji

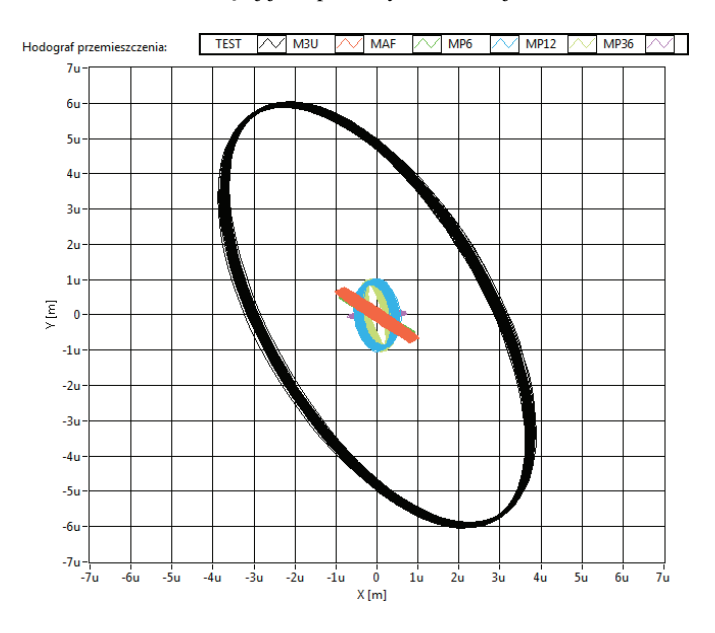

Rys. 9. Hodograf przemieszczenia drgań przedstawiający wyniki wyważania poszczególnymi metodami

Na rys. 9 przedstawiono przykładowe wyniki wyważania wirnika z masą niewyważenia równą 11,7 g zamontowaną na kącie 250°, na promieniu 116,25 mm. Na podstawie przedstawionych hodografów ciężko jest określić bez dokładniejszej analizy wyników skuteczność poszczególnych metod. Pewne jest tylko to, że najlepsza okazała się metoda prób 36 pomiarów (MP36), której średnia poprawa wyważenia wyniosła 89,5%. Jej hodograf przemieszczenia drgań jest tak mały, że ledwie go widać na tle pozostałych. Opierając się na zestawieniu wyników z tabeli 1 można stwierdzić, że najsłabiej wypadła metoda trzech uruchomień (M3U), której średnia poprawa wyważenia wyniosła 80,5%. Należy zauważyć, że w przedstawionym przykładzie różnice pomiędzy metodami są na tyle małe, że mieszczą się w granicach błędów pomiarowych.

| Metoda wyważania                 | Procentowa poprawa<br>wyważenia względem osi |     | Średnia poprawa<br>wyważenia |
|----------------------------------|----------------------------------------------|-----|------------------------------|
| Metoda trzech uruchomień (M3U)   | X                                            | 74% | 80,5%                        |
|                                  | Y                                            | 87% |                              |
| Metoda amplitudowo-fazowa (MAF)  | X                                            | 75% | 82,5%                        |
|                                  | Y                                            | 90% |                              |
| Metoda prób – 6 pomiarów (MP6)   | X                                            | 84% | 83,5%                        |
|                                  | V                                            | 83% |                              |
| Metoda prób – 12 pomiarów (MP12) | X                                            | 88% | 86%                          |
|                                  | Y                                            | 84% |                              |
| Metoda prób – 36 pomiarów (MP36) | X                                            | 81% | 89,5%                        |
|                                  | v                                            | 98% |                              |

Tabela 1. Procentowe zestawienie wyników wyważania dla poszczególnych metod

Tabela 2. Zestawienie czasu potrzebnego na wyważanie poszczególnymi metodami

| Metoda wyważania          | Sredni czas<br>wykonywania pomiarów |  |
|---------------------------|-------------------------------------|--|
| Metoda trzech uruchomień  | $5-7$ min                           |  |
| Metoda amplitudowo-fazowa | $3-4$ min                           |  |
| Metoda prób (6 pomiarów)  | $8-10$ min                          |  |
| Metoda prób (12 pomiarów) | $15 - 20$ min                       |  |
| Metoda prób (36 pomiarów) | $50 - 55$ min                       |  |

Na podstawie przeprowadzonych pomiarów oszacowano czas potrzebny na wyważenie wirnika poszczególnymi metodami. Na podstawie tabeli 2 można stwierdzić, że wyważanie może potrwać od ok. 3 minut dla metody amplitudowo-fazowej do blisko godziny dla metody prób składającej się z 36 pomiarów.

# 6. UWAGI I WNIOSKI KOŃCOWE

Niewyważenie wirnika w silniku indukcyjnym wpływa niekorzystnie na jego pracę, jak również całego napędu. Drgania wywołane niewyważeniem mogą powodować uszkodzenia innych elementów silnika, np. łożysk, co prowadzi do częstych awarii oraz konieczności ich wymiany.

Wyniki przeprowadzonych badań wskazują na skuteczność zastosowanych metod wykrywania niewyważenia opartych na analizie widmowej FFT prądu stojana i drgań mechanicznych. Wszystkie zastosowane metody wyważania wirników okazały się skuteczne. Poszczególne metody różnią się od siebie pod względem złożoności obliczeniowej, skuteczności wyważania oraz czasu potrzebnego na przeprowadzenie całego procesu. W zależności od wymaganej skuteczności wyważania oraz dysponowanego czasu, użytkownik może zdecydować, którą metodą wyważyć wirnik.

#### LITERATURA

- [1] CEMPEL C., *Diagnostyka wibroakustyczna maszyn*, Państwowe Wydawnictwo Naukowe, Warszawa 1989.
- [2] DWOJAK J., RZEPIELA M., *Diagnostyka drganiowa stanu maszyn i urządzeń*, Wyd. 2 popr. i uzup., Biuro Gamma, Warszawa 2005.
- [3] EWERT P., KOWALSKI C.T., SUCHODOLSKI L., *Monitorowanie niewyważenia wirników przy wykorzystaniu sygnałów prądu stojana i drgań w napędach z silnikami indukcyjnymi*, Oficyna Wydawnicza Politechniki Wrocławskiej, Wrocław 2011.
- [4] ŁĄCZKOWSKI R., *Wyważanie elementów wirujących*, Wydawnictwa Naukowo-Techniczne, Warszawa 1979.

#### MONITORING OF UNBALANCE AND BALANCING OF INDUCTION MOTOR ROTORS

Issues related to the monitoring of induction motor rotor unbalance are presented in the paper. Basic methods for detection of the unbalance, based on the spectral analysis of stator currents and mechanical vibrations are discussed. The paper presents an application made in LabView environment which allows to detect the unbalance and to balance the rotor. In the program three methods of balancing are implemented: the amplitude-phase method, the three starts method and the attempts method. The results of the rotor balancing using each method are presented.